# Overview of Current System

**Activities and Statistics** 

# Infrastructure and Systems Activities

Statute table update.

**E-Filing upgrade switched from Oracle JAVA to Corretto JAVA** (open source, no-cost) in preparation for Oracle JAVA (being decommissioned 10/30/20).

**E-Filing upgrade** provides: 1) quickest possible notice when Adlib is backed up, and 2) a daily notice to e-filing admin if there is something stuck in a status of "Submission Pending."

**E-Filing and/or FCE upgrade provides:** 1) the ability to initiate a case with multiple attorneys, and 2) the ability to view multiple documents on a single ROA within the e-filing display.

**E-Filing database changes** to reduce CPU usage on the database server and to provide speedier processing in the Judge Review Queue.

# Other Accomplishments

Provided the ability of a trial court judge to file on cases at the Montana Supreme Court.

Provided an analysis and spreadsheet to e-filing Clerks of District Courts for e-filing of documents at their own courts.

Went live with e-filing at:
Havre City (v5, criminal only)
Big Horn County District Court
Fallon County District Court
Asbestos Claims District Court

Created an extensive spreadsheet system to resolve attorney bar number conflicts at all courts. This is one of the most time-consuming tasks we do.

Corrected the document name on the Certificate of Service for multiple documents served. Currently testing the ability to configure documents to not receive a COS, such as for a Proposed Order.

# Scheduled Activities

Schedules Disrupted but moving forward

# October, November, December 2020 and beyond

October 27: Hill County District Court will be upgraded to FCE integration (civil e-filing)

November 17<sup>th</sup>: Gallatin County Justice Court will be live with e-filing (FCE integration)

January 2021 possible courts have not yet been contacted so we are not listing them here.

### **State of Montana Judicial Districts**

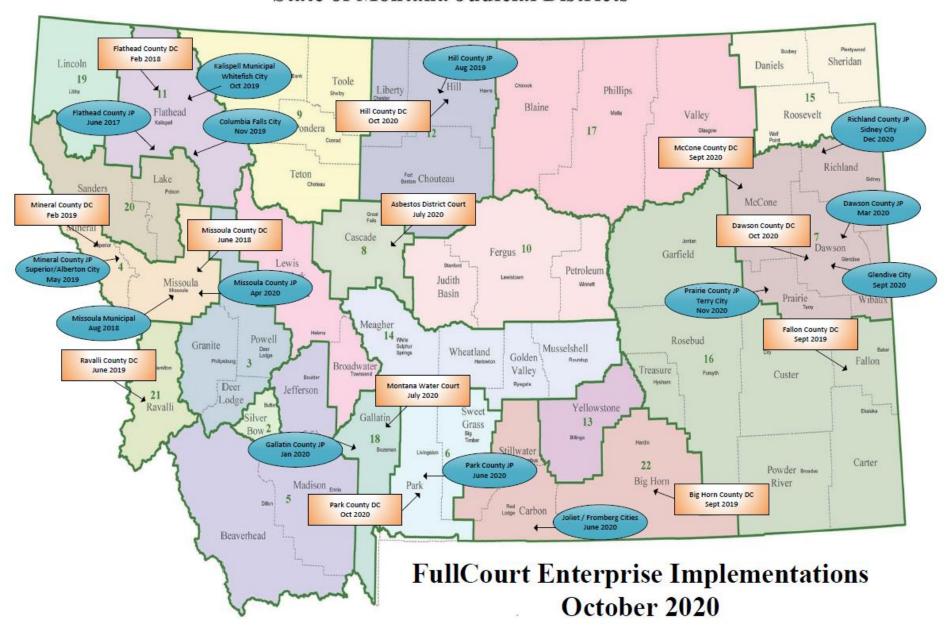

### State of Montana Judicial Districts

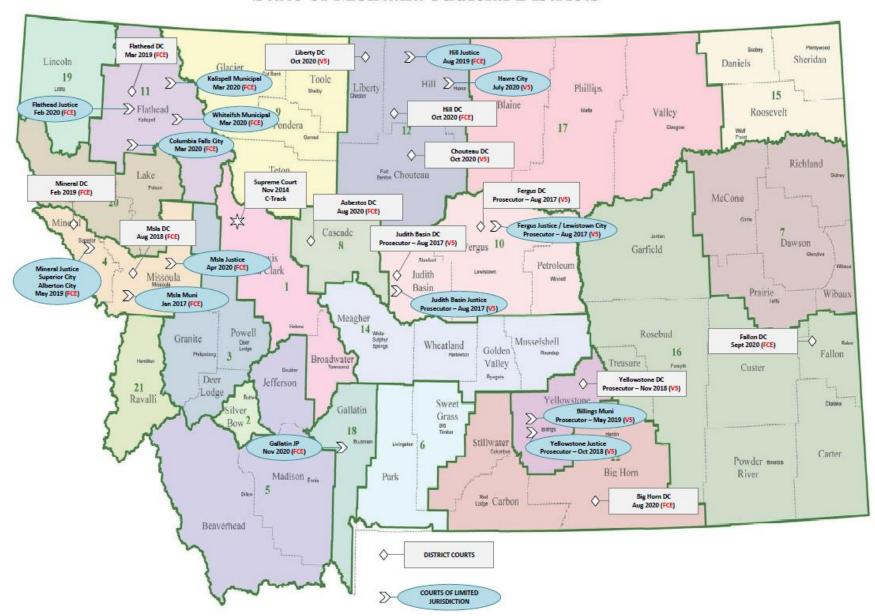

### Montana Supreme Court E-Filing Automation Committee

### Statistics as of 10/8/20

Active, Registered E-Filers:

- 1 Chief/6 Supreme Court Justices
- 1 Clerk of the Supreme Court
- 38 District Court Judges
- 18 Limited Court Judges
- 33 Clerks of District Court
- 1957 Prosecutors/Attorneys
- 110 Court Reporters
- 371 Case Participants
- 1495 Authorized Staff
- 1 System Administrator
- 4031 total active users

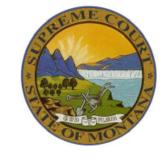

(3,781 total active users on 5/20/2020)

| 10/8/20   | 10/8/20   |                                            | 5/20/2020 | 5/20/2020 |
|-----------|-----------|--------------------------------------------|-----------|-----------|
| Filings   | Number of | Court                                      | Filings   | Number of |
| Submitted | Cases     |                                            | Submitted | Cases     |
| 48,985    |           | Montana Supreme Court                      | 45,004    | 3,152     |
| 118,023   |           | Missoula County District Court *           | 103,008   | 12,731    |
| 6,606     |           | Mineral County District Court *            | 5,830     | 630       |
| 41,044    | 11,550    | Missoula Municipal Court *                 | 35,982    | 10,659    |
| 3,169     | 805       | Mineral County Justice Court *             | 2,693     | 702       |
| 13,207    | 695       | Fergus County District Court ^             | 11,572    | 643       |
| 1,806     |           | Fergus County Justice Court ^              | 1,483     | 305       |
| 34,627    | 9,180     | Missoula County Justice Court of Record *  | 26,001    | 5577      |
| 2,010     | 402       | Lewistown City Court ^                     | 1,717     | 341       |
| 1,758     | 69        | Judith Basin County District Court ^       | 1,583     | 65        |
| 1,055     | 196       | Judith Basin Justice Court ^               | 956       | 182       |
| 13,365    | 4,304     | Yellowstone County Justice Court ^         | 11,339    | 3,781     |
| 91,134    | 8,050     | Yellowstone County District Court ^        | 71,254    | 6,941     |
| 51,682    | 6,807     | Flathead County District Court *           | 38,880    | 5,549     |
| 22,299    | 6,985     | Billings Municipal Court ^                 | 17,250    | 5,618     |
| 4,597     | 1,452     |                                            | 2,967     | 1,161     |
| 39        | 16        | Town Court of Superior *                   | 26        | 12        |
| 16        | 7         | Alberton City Court *                      | 9         | 6         |
| 7,072     | 446       | Hill County District Court ^               | 4,645     | 358       |
| 457       | 34        | Chouteau County District Court ^           | 233       | 25        |
| 108       | 10        | Liberty County District Court ^            | 15        | 3         |
| 11,325    | 5,388     | Flathead County Justice Court *            | 4,855     | 3,031     |
| 2,060     | 782       | Kalispell Municipal Court *                | 671       | 344       |
| 474       | 132       | Whitefish Municipal Court *                | 203       | 69        |
| 336       | 137       | Columbia Falls City Court of Record *      | 79        | 45        |
| 601       | 208       | Havre City Court 7/21/2020 ^               |           |           |
| 217       | 73        | Asbestos Claims District Court 8/4/2020 *  |           |           |
| 337       | 139       | Big Horn County District Court 8/25/2020 * |           |           |
| 21        | 14        | Fallon County District Court 9/29/2020 *   |           |           |
| 478,430   | 76,424    | Totals                                     | 388,255   | 61,930    |

denotes FCE court Adenotes v5 court

### **Montana Supreme Court E-Filing Automation Committee**

### Statistics as of 10/8/20

Active, Registered E-Filers:

- 1 Chief/6 Supreme Court Justices
- 1 Clerk of the Supreme Court
- 38 District Court Judges
- 18 Limited Court Judges
- 33 Clerks of District Court
- 1957 Prosecutors/Attorneys
- 110 Court Reporters
- 371 Case Participants
- 1495 Authorized Staff
- 1 System Administrator
- 4031 total active users

(3,781 total active users on 5/20/2020)

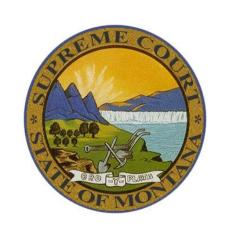

| 10/8/20   | 10/8/20   |                                            | 5/20/2020 | 5/20/2020 |
|-----------|-----------|--------------------------------------------|-----------|-----------|
| Filings   | Number of | Court                                      | Filings   | Number of |
| Submitted | Cases     |                                            | Submitted | Cases     |
| 48,985    | 3,335     | Montana Supreme Court                      | 45,004    | 3,152     |
| 118,023   | 14,146    | Missoula County District Court *           | 103,008   | 12,731    |
| 6,606     | 694       | Mineral County District Court *            | 5,830     | 630       |
| 41,044    | 11,550    | Missoula Municipal Court *                 | 35,982    | 10,659    |
| 3,169     | 805       | Mineral County Justice Court *             | 2,693     | 702       |
| 13,207    | 695       | Fergus County District Court ^             | 11,572    | 643       |
| 1,806     | 368       | Fergus County Justice Court ^              | 1,483     | 305       |
| 34,627    | 9,180     | Missoula County Justice Court of Record *  | 26,001    | 5577      |
| 2,010     | 402       | Lewistown City Court ^                     | 1,717     | 341       |
| 1,758     | 69        | Judith Basin County District Court ^       | 1,583     | 65        |
| 1,055     | 196       | Judith Basin Justice Court ^               | 956       | 182       |
| 13,365    | 4,304     | Yellowstone County Justice Court ^         | 11,339    | 3,781     |
| 91,134    | 8,050     | Yellowstone County District Court ^        | 71,254    | 6,941     |
| 51,682    | 6,807     | Flathead County District Court *           | 38,880    | 5,549     |
| 22,299    | 6,985     | Billings Municipal Court ^                 | 17,250    | 5,618     |
| 4,597     | 1,452     | Hill County Justice Court of Record *      | 2,967     | 1,161     |
| 39        | 16        | Town Court of Superior *                   | 26        | 12        |
| 16        | 7         | Alberton City Court *                      | 9         | 6         |
| 7,072     | 446       | Hill County District Court ^               | 4,645     | 358       |
| 457       | 34        | Chouteau County District Court ^           | 233       | 25        |
| 108       | 10        | Liberty County District Court ^            | 15        | 3         |
| 11,325    | 5,388     | Flathead County Justice Court *            | 4,855     | 3,031     |
| 2,060     | 782       | Kalispell Municipal Court *                | 671       | 344       |
| 474       | 132       | Whitefish Municipal Court *                | 203       | 69        |
| 336       | 137       | Columbia Falls City Court of Record *      | 79        | 45        |
| 601       | 208       | Havre City Court 7/21/2020 ^               |           |           |
| 217       | 73        | Asbestos Claims District Court 8/4/2020 *  |           |           |
| 337       | 139       | Big Horn County District Court 8/25/2020 * |           |           |
| 21        | 14        | Fallon County District Court 9/29/2020 *   |           |           |
| 478,430   | 76,424    | Totals                                     | 388,255   | 61,930    |

# Open Action Items

## Open Items with E-Filing Vendor

- Problem with opening documents from some eService notifications (proposed solution unacceptable)
- Attorneys ability to change their name after registration (7.2.0)
- Occasionally support staff suddenly becomes "detached" from primary user (7.2.0)
- Adding notes in the judge review queue without first creating a draft filing (7.2.0)
- Display clerk's comments to judge in judge review queue (7.2.0)
- Strip metadata from all documents
- eService notification is missing information
- Option for judge to select a specific page to sign
- Skin/Mask the role of Prosecutor to "Govt Attorney"
- Set a default court for those who want one

# Open Items with FC/FCE Vendor

- Judge Review occasionally displaying wrong document or throwing error- only 3 separate instances in 1,000s of filings (8.1 patch 2)
- Withdrawn prosecutors showing up in e-filing (8.1 patch 2)
- Modify e-filing processing page to display receipt number (8.1)
- Modify e-filing for active-only attorney search results in "Search by Name" (8.1)
- Add ability to sort the clerk review queue by judge (8.1)
- Dismissed parties should not appear in e-filing
- Information on 2<sup>nd</sup> page of clerk processing is lost if partially complete

# Internal Work

- Judy Tice resigned, and we are seeking a replacement
- New Identity Management software: Okta will replace ePass
  - Lisa leading the project, working with E-Filing Vendor and SITSD
- Instructional videos
  - We will take into consideration the Survey results
  - We foresee a benefit to creating a Judge Review Queue video
- Limited Jurisdiction filing type/subtype requests anticipated
- Work with Peg and Shirley to perfect how Writs are to be e-filed
- SL (statutory lien) cases need coordination to be enabled
- "Clerk's E-Filing Start-Up" booklet underway for all future remote e-filing installations
- Begin analysis of Water Court case and workflows

# Reports from Subcommittees

- Rules Immediate goal is to have a rule regarding mandatory withdrawal of attorneys from cases. Case access for (former) support staff is also important to address.
- Best Practices Provide an official guide delineating state-wide best practices.
- Survey Create, solicit responses, tabulate results.

# COVID-19 Lessons Learned

Justice Shea/Committee/Staff Discussion

# New Items from committee members/others

### Request for an "alert" for items in the Judge Review Queue:

- Judge Hayworth is requesting that a message be sent to him, perhaps once a day, that there are filings in his queue. He has a home territory of seven counties, as well as cases throughout the state. When fully implemented, he will need to check each of those courts on a regular basis.
- Judge Hayworth posited an option that judges could set according to their personal desires of receiving a message or not.
- The Asbestos Claims Court judges, also asked about such an option. Their Asbestos Court cases are often presided over by judges who are not otherwise using e-filing in their local jurisdictions. They are not in the habit of checking any e-filing queues.

Co-counsel where one is an e-filer, but others are not

### E-FILING RULES SUBCOMMITTEE – 6/12/2020 MEETING MINUTES

ATTENDEES: Karen P. Kane, Hon. Dan Wilson, Nick Aemisegger; Phyllis Smith MINUTES by Karen P. Kane

### **ISSUE**

This is the 2<sup>nd</sup> and final meeting. This subcommittee was asked to consider whether a rule or rules should be developed to address how to best eliminate e-filing (and potentially, Full Court) access to confidential/sealed cases (such as DN, Involuntary Commitment, Adoption, etc.) by staff members of registered E-filing attorneys who have left that attorney's employ or who no longer should be linked to that attorney's access as an authorized staff member.

### **DISCUSSION POINTS**

• Members discussed a proposal that attorneys registered with the E-filing system should be prompted at a regular interval (perhaps every 90-days to 6 months) to both (1) change their E-filing password; and (2) verify/confirm that any staff member(s) who the attorney has registered as "Authorized Staff" (and who are linked to the attorney's E-filing User Name/Account) remain authorized to maintain the E-filing access. If an attorney's "Authorized Staff" is no longer employed by that attorney, or otherwise should not have access the attorney's cases via the E-filing system, then the attorney would be required to deactivate the "Authorized Staff" member's account and disable Staff access [potentially using DEACTIVATE ACCOUNT button in system (below).

### **Adding Authorized Staff**

If you are registering with the role of "Authorized Staff," inform the individual on whose behalf you will use the system that you are now successfully registered.

Those registered with the role of Attorney, Prosecutor, Judge, Justice and Clerk of Court may add authorized users. Authorized users will have full and complete access to your E-Filing account with the single exception being that they will not be able to add or remove authorized users. They may submit legal documents on your behalf. The signature on an automatically generated Certificate of Service will read "Electronically signed by [Authorized Staff] on behalf of [name of principal]."

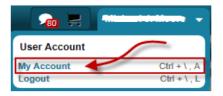

To add an authorized user, log in to your account and use the drop-down by your name to bring up "My Account."

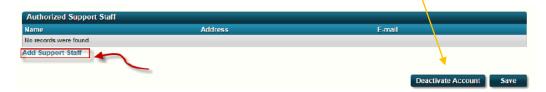

At the bottom of the screen, click on the Add Support Staff link.

- Members also discussed that there needs to be a way for attorneys to also deactivate Staff member access to FULL COURT at the same time and perhaps Lois Schuyler and Lisa Mader can bring this issue to the attention of those who are responsible for maintaining Full Court Access.
- This subcommittee approved the following general rules to bring to the attention of the E-filing Committee for consideration:

### PROPOSED RULES

- Only authorized users may access confidential/sealed cases via the Electronic Filing System for Montana Courts; and
- 2. At regular intervals, such as every 90-days or every 6 months, all registered users of the Electronic Filing System for Montana Courts should be electronically prompted and required to:
  - a. Change their password; and
  - b. Verify that any previously authorized staff member linked to the attorney's E-filing account remain entitled to access, and if not, the attorney shall take immediate steps to deactivate the staff member's account.
- In lieu of a further telephonic meeting, this subcommittee's members agreed to approve these minutes via email and to submit to the E-filing Committee for discussion at the next meeting or whenever appropriate.

### E-FILING RULES SUBCOMMITTEE – 6/1/2020 MEETING MINUTES

ATTENDEES: Karen P. Kane, Hon. Dan Wilson, Nick Aemisegger; Phyllis Smith MINUTES by Karen P. Kane

### **OLD BUSINESS**

None -- this is the 1<sup>st</sup> meeting.

### **NEW BUSINESS**

This subcommittee was asked to consider whether a rule should be developed regarding mandatory withdrawal motions to be filed by attorneys who represented a parent or other party in a DN in order for clerks to receive orders of withdrawal to remove the attorneys and block future access to the electronic records by the attorney and any staff linked to the attorney's account.

### **DISCUSSION POINTS**

- Is this problem so prevalent that it requires a rule? Members discussed, thought possibly no.
- Does the e-filing system have an internal mechanism in place to easily discontinue access (e.g., by checking or unchecking a box on an attorney/staff account or name?) Unknown at this time. May need to discuss with Lois or the ECF developer. [members acknowledge that there may be a cost associated with any ECF internal changes, and it could be significant.]
- This issue is not relegated solely to DN cases. It would impact any non-public, sealed matter (i.e., Involuntary Commitments; Adoptions, sealed DR cases parenting plan / dissolution.)
- Nick stated that OPD attorneys (at least in his region) do not file Motions for Leave to Withdraw as Counsel because, per MCA 46-8-103, OPD representation ends statutorily. [See 46-8-103: **Duration of assignment**. (1) When counsel has been assigned, the assignment is effective until final judgment, including any proceeding upon direct appeal to the Montana Supreme Court, unless relieved by order of the court that assigned counsel or that has jurisdiction over the case. (2) If counsel determines that an appeal would be frivolous or wholly without merit, counsel shall file a motion with the

court requesting permission to withdraw. The motion must attest that counsel has concluded that an appeal would be frivolous or wholly without merit after reviewing the entire record and researching applicable statutes, case law, and rules and that the defendant has been advised of counsel's decision and of the defendant's right to file a response. The motion to withdraw must be accompanied by a memorandum discussing any issues that arguably support an appeal. The memorandum must include a summary of the procedural history of the case and any jurisdictional problems with the appeal, together with appropriate citations to the record and to the pertinent statutes, case law, and procedural rules bearing upon each issue discussed in the memorandum. Upon filing the motion and memorandum with the court, counsel's certificate of mailing must certify that copies of each filing were mailed to the local county attorney, the attorney general's office, and the defendant. The defendant is entitled to file a response with the court.]

- Phyllis stated that clerks would likely need some sort of order/directive from the judge(s) in their regions to make a change to representation electronically (such as an order allowing withdrawal). Clerks would not want to make these types of decisions on who the attorney of record is or isn't on their own.
- Members discussed tangential issue of Title 41 guardianships and filing the decree/Letters in order for the matter to be "public record." Phyllis said her district opens "public" DG cases to lodge the guardianship documents. Karen noted that Title 41 differs from Title 72 in that if the guardianship of an Adjudicated Youth in need of Care is impacted in any way in the future (guardian dies or is rescinded, etc.) then notice of the disruption to the YINC's guardianship is mandated to go to CFS as well as the child's GAL, and parents (if their parental rights are intact); and if the guardian is rescinded, either a successor guardian can be appointed or Legal Custody of the YINC reverts back to CFS (per 41-3-444). Karen stated various jurisdictions handle this issue very differently. Members thought perhaps standardizing an approach to this issue would be a good future topic to peruse.
- Karen wondered whether the issue with electronic access to sealed records lingering after a case is over could be dealt with via a user certification (perhaps clicking

a box) that the parties agree that the use of E-filing system will be in a lawful manner and that rules of professional conduct apply; but noted this may not take care of the issue with regard to attorney staff.

- Members discussed the "Roving Assistant" issue again Karen wondered whether attorney's staff/assistants' access to E-filing, since connected to attorneys, would remain unless and until the attorney changed the password, or whether some other mechanism needed to be triggered to "eject" that staff member's access. Members thought knowing the answer to this might be helpful.
- Members discussed providing a warning to E-filing users that they should change their access password regularly, and especially when staff who previously were linked to their e-filing accounts leave their employment; to prevent previously employed staff from accessing the attorney's case records in the E-filing system.
- Ultimately, Judge Wilson recommended a broad, rather than a narrow rule, that stated something along the lines of "No attorney registered with the E-filing system may access files that the attorney is not authorized by law to access." Members agreed that perhaps a certification or verification acknowledging this in the E-filing registration process would be sufficient. Members discussed the fact that user access could be tracked, and wondered whether a warning of this fact would be of any use. (e.g., that all users leave a "trail of breadcrumbs" on the E-filing system as to what documents they view.
- Since no subcommittee members had much useful knowledge of the internal system functionality in relation to the questions of Roving Assistant access; and ease of placing a certification/verification/acknowledgment in the E-filing registration system, members discussed asking Lois Schuyler to the next (or a future) subcommittee meeting.
- The next telephonic meeting will be on June 12, 2020 at 9:00 a.m. by calling (406) 449-7478 [prompt] 8005#.

### **Best Practices for Montana Courts Electronic Filing**

### **How Does E-Filing Work?**

Electronic filing (e-filing) provides a secure portal to official court case records for the Montana Supreme Court and trial courts at all levels. It enables filers and courts to efficiently process documents, to accept fees, and to manage the flow of information among filers, clerks and judges.

- Filers log onto the secure e-filing website to file case-related documents and to pay appropriate filing fees to any participating court.
- Clerks Accept or Reject Submissions
   Court clerks receive the electronically filed documents and associated fees for processing, review
   the documents, and accept the filings or return them for correction. The system returns a
   notification to the filer for the accepted and time-stamped documents.
   The clerks may electronically route proposed orders and other documents to judges for their

Access the e-filing portal using: <a href="https://mtefile.courts.mt.gov">https://mtefile.courts.mt.gov</a>

• Even if you are logging in with ePass Montana, you must use this website.

**Getting Help:** Please use our information page at: <a href="https://courts.mt.gov/courts/efile">https://courts.mt.gov/courts/efile</a> for instructions, FAQs, videos and other information before calling.

To contact the e-filing technical staff, email: efilingtechsupport@mt.gov or call 800.284.6017.

### **Temporary Electronic Filing Rules** are found here:

electronic review and signature.

https://courts.mt.gov/portals/189/efile/instructions/registration.pdf.

**Participating Courts** are those listed in the **Court Policy** document available from the main login page or at this location: <a href="https://courts.mt.gov/portals/189/efile/docs/crt-policy.pdf">https://courts.mt.gov/portals/189/efile/docs/crt-policy.pdf</a>

• Consult trial courts' local rules to determine if e-filing is mandatory.

**Internet Browser:** Chrome is preferred. Have only one window open at a time to avoid errors.

Please log off the system (not merely close the tab or window) when you are done using it.

Who can file: Access to case documents is limited to counsel of record, judges and court staff.

Filing transcripts, reports to the court, and other documents is available to "case participants."

**Registration** is a two-step process and instructions are found at:

https://courts.mt.gov/portals/189/efile/instructions/registration.pdf

- All attorneys working for government agencies should register in the role of Prosecutor (even those whose practice is exclusively civil).
- You must have an individual email address for each e-filer.
- You have the obligation to keep your account password secure; attorney's legal assistants must log in with a separate account which is connected directly with the attorney.
- Complete your registration within a single setting if possible.

### **Submitting Filings**

**Request Emergency Filing:** use this filing only when appropriate. If it is something that you would normally call the judge's chambers about, check this box and call as well.

**Motion – Unopposed**: use this label (filing subtype) for the quickest action.

**Specific filing requirements at the Montana Supreme Court** are detailed in the Electronic Filing Rules and the Technical Policy Manual found on our information page: <a href="https://courts.mt.gov/courts/efile.">https://courts.mt.gov/courts/efile.</a>

### **Document Preparation – in general**

- After combining electronic files, save as an "optimized pdf" or, if using Mac equipment, save in PDF/X format.
- Scanners have a wide variety of settings: make certain that you are scanning as a single document (as opposed to separate pages) and that all pages are scanned at "Letter" size and not A4. Set the output to pdf and check that the resulting file is not unusually large.
- Reserved locations for court stamps on all documents: top right-hand corner and bottom right-hand corner
- Use the closest labels (filing types/subtypes) for the documents you are filing. The clerks will correct most of them if necessary, EXCEPT if you are filing a document for which you must pay statutory filing fees (see note below for civil filing tips).
- If you are filing documents at a trial court which include an exhibit, appendix, or other document, combine all document pages into a single document whenever practicable. However, note that filing at the Supreme Court requires these documents to be separate.
- Document size is limited to about 20 mg. If you have a file that is larger than this, split it into multiple parts and upload the parts as individual documents in the same filing.
- Name your documents appropriately. Refrain from using acronyms in document titles.

### **Document Preparation – Proposed Orders at trial courts**

- Check local rules; what is accepted at one court may be rejected by another. For example, judge signature lines may or may not be accepted on proposed orders, depending on the court.
- Save and submit a proposed order in a .docx format. Save all templates for proposed orders in .docx format. This allows a judge to modify the document before signing.
- Remove all headers and footers to eliminate vertical numbering and right-hand vertical lines.
- File stamp is in the upper right-hand corner; judge signature occupies the bottom right corner. Leave these areas blank.
- Remove the date/signature line. It is generally acceptable to replace these lines with the following:
   ELECTRONICALLY DATED AND SIGNED BELOW
- Remove all metadata. It is your responsibility to deliver a proposed order to the court without metadata attached.
- Note that there are special instructions for preparing documents at the Supreme Court. See the Temporary Electronic Filing Rules and Technical Operations Manual located at <a href="https://courts.mt.gov/courts/efile/instructions">https://courts.mt.gov/courts/efile/instructions</a>.

### Filing on Civil Cases at trial courts

- Instructions: https://courts.mt.gov/portals/189/efile/instructions/EfilingCivilCases.pdf.
- Video: https://www.youtube.com/watch?v=aU9q6qNeXqY&feature=youtu.be
- Select a label (filing type/subtype) that results in the correct fee being charged. If you do not see a fee assessed on the Filing Information page, stop, and try again with a different filing type.
- If you submit a filing with a fee and the filing is rejected, resubmit the filing with a fee waiver and make a comment of the original receipt number of your payment.
- Summonses are electronically available on the case after the clerk has accepted and processed the
  filing. Give the clerk a half hour to finish issuing the summons(es) after you get the approval
  notification and then view the case from the e-filing system and print the issued summons(es) and
  serve as usual.

**Fee Table** 

Use these filing types to pay the statutory filing fees on civil cases. These must be used even if you are requesting a fee waiver.

| Filing Type                         | Filing Subtype                                      | Fee     | Valid Cases  | New or Existing |  |
|-------------------------------------|-----------------------------------------------------|---------|--------------|-----------------|--|
| District Courts                     |                                                     |         |              |                 |  |
| Answer/Brief                        | Answer First Appearance                             | 70.00   | DV, DR       | Existing        |  |
| Answer/Brief                        | Answer and Counterclaim                             | 70.00   | DV, DR       | Existing        |  |
| Complaint                           | Complaint                                           | 120.00  | DV           | New             |  |
| Complaint                           | Complaint in Intervention                           | 80.00   | DV, DR       | Existing        |  |
| Foreign Capital Depository Judgment | Foreign Capital Depository Judgment                 | 2500.00 | DV           | New             |  |
| Judgment                            | Confession of Judgment                              | 45.00   | DV           | Both            |  |
| Judgment                            | Foreign Judgment                                    | 90.00   | DV-FJ, DR-JR | New             |  |
| Judgment                            | Judgment Entry from Prevailing Party                | 45.00   | DV, DR       | Existing        |  |
| Judgment                            | Stipulated Judgment                                 | 45.00   | DV, DR       | Existing        |  |
| Judgment                            | Transcribe Judgment (*see note below)               | 45.00   | DV-TJ, DR-JT | New             |  |
| Motion                              | Motion for Substitution of Judge                    | 100.00  | DV, DR       | Existing        |  |
| Motion                              | Motion to Dismiss First Appearance                  | 70.00   | DV, DR       | Existing        |  |
| Motion                              | Motion to Intervene                                 | 80.00   | DV, DR       | Existing        |  |
| Petition                            | Joint Petition for Dissolution                      | 200.00  | DR           | Both            |  |
| Petition                            | Petition                                            | 120.00  | DV, DR       | New             |  |
| Petition                            | Petition for Contested Amendments to Parenting Plan | 120.00  | DR           | Existing        |  |
| Petition                            | Petition for Custody                                | 120.00  | DR           | Both            |  |
| Petition                            | Petition for Dissolution of Marriage                | 200.00  | DR           | Both            |  |
| Petition                            | Petition for Emancipation                           | 120.00  | DV-EM        | Both            |  |
| Petition                            | Petition for Invalid Marriage                       | 120.00  | DR           | New             |  |
| Petition                            | Petition for Legal Separation                       | 180.00  | DR           | Both            |  |
| Petition                            | Petition for Name Change (Adult)                    | 120.00  | DV, DR       | Both            |  |
| Petition                            | Petition for Name Change (Minor)                    | 120.00  | DV, DR       | Both            |  |
| Petition                            | Petition for Parenting Plan                         | 120.00  | DR           | Both            |  |
| Petition                            | Petition for Reinstatement of Driver's License      | 120.00  | DV-RL        | New             |  |
| Petition                            | Petition for Release of Excess Proceeds             | 120.00  | DV-RE        | Both            |  |
| Petition                            | Petition for Summary Dissolution                    | 200.00  | DR           | Both            |  |
| Petition                            | Petition for Writ of Certiorari                     | 120.00  | DV-WE        | New             |  |
| Petition                            | Petition to Intervene                               | 80.00   | DV, DR       | Existing        |  |
| Limited Jurisdiction Courts         |                                                     |         |              |                 |  |
| Complaint                           | Civil Complaint                                     | \$50.00 | CV           | New             |  |
| Answer                              | Answer                                              | \$30.00 | CV           | Existing        |  |
| Motion                              | Motion to Dismiss for Lack of Jurisdiction          | \$30.00 | CV           | Existing        |  |
| Judgment                            | Confession Judgment                                 | \$20.00 | CV           | Existing        |  |
| Judgment                            | Judgment Fee                                        | \$20.00 | CV           | Existing        |  |
| Judgment                            | Summary Judgment                                    | \$20.00 | CV           | Existing        |  |

District Courts: if you are filing a generic Petition on an existing case that does not require you to pay a fee, use Petition/Petition (No Fee).

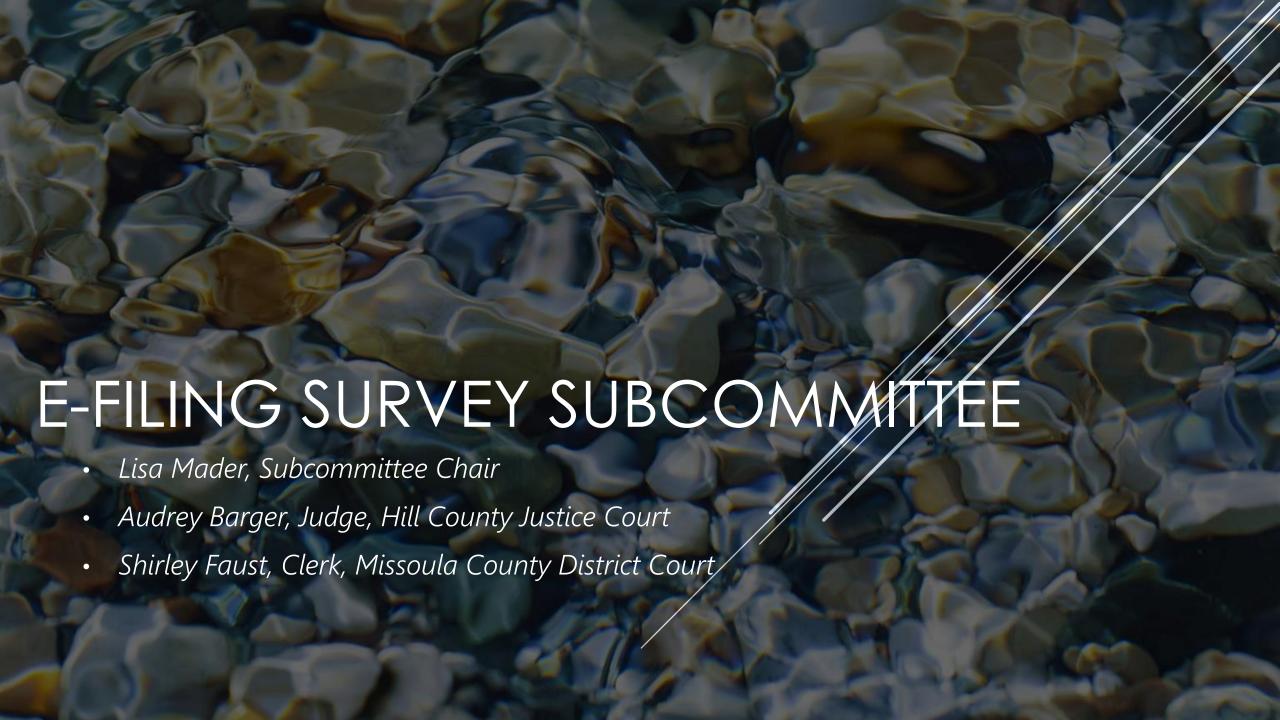

# SUBCOMMITTEE ACTIVITIES

- Subcommittee met on 8/11/2020 to formulate a survey plan
- > Final agreement on survey content 8/17/2020
- > 1st Official E-Filing Survey sent on 8/20/2020
  - Distribution Group 3,925 email addresses
  - > 476 Undeliverables/Suspected Spam/No Longer &-filing
  - Total Received Survey 3,449
  - > 9/16/2020 Follow-Up Reminder
  - 9/30/2020 Closed Survey
  - 915 Total Responses Received
  - > 27% Responses Received

What type of Court e-filings do you submit? (Check all that apply.)

Answered: 907 Skipped: 8

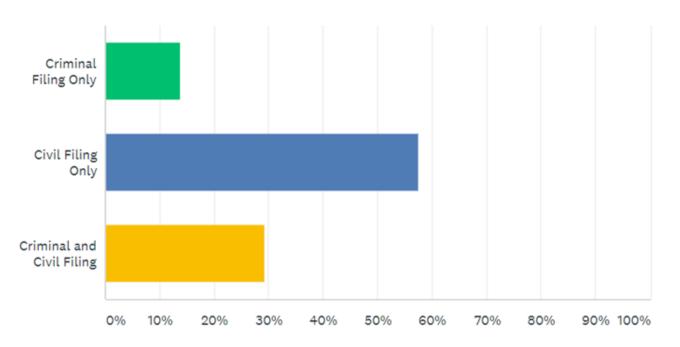

| ANSWER CHOICES              | ▼ RESPONSES | ~   |
|-----------------------------|-------------|-----|
| ▼ Criminal Filing Only      | 13.78%      | 125 |
| ▼ Civil Filing Only         | 57.55%      | 522 |
| → Criminal and Civil Filing | 29.22%      | 265 |

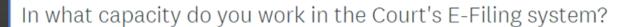

Answered: 914 Skipped: 1

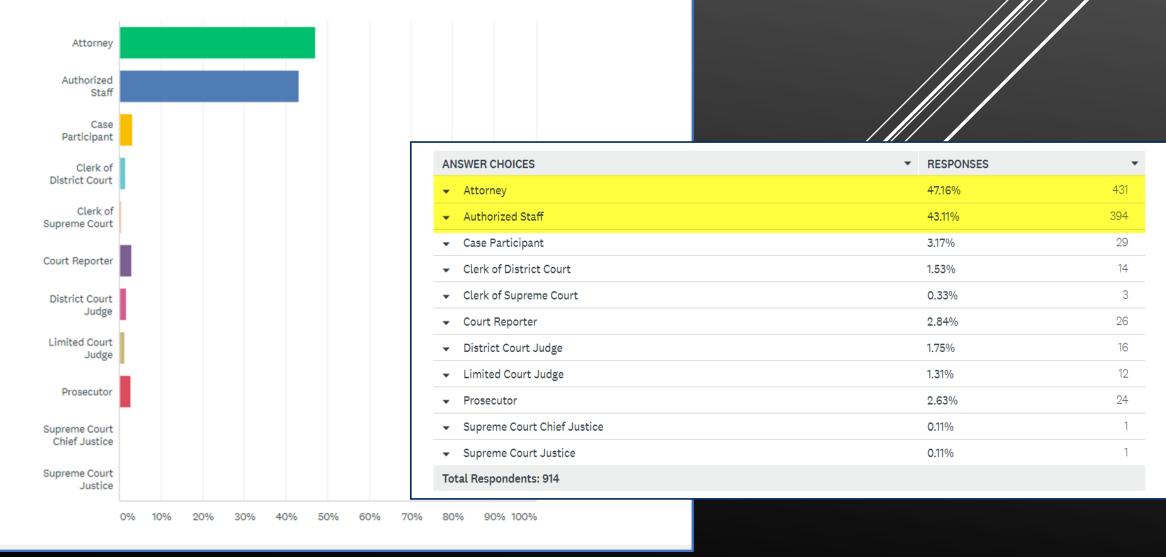

In what level of court do you commonly e-file? (Check all that apply.)

Answered: 911 Skipped: 4

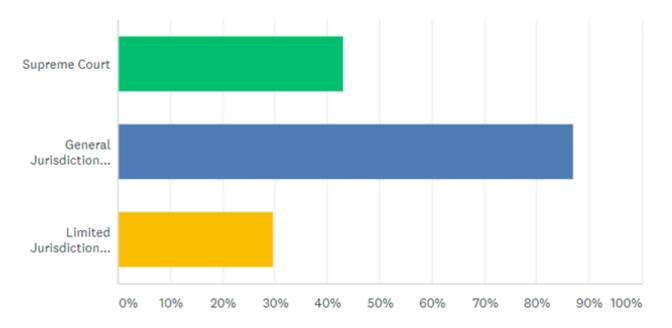

| AN  | SWER CHOICES -                                 | RESPONSES | •   |
|-----|------------------------------------------------|-----------|-----|
| •   | Supreme Court                                  | 43.14%    | 393 |
| •   | General Jurisdiction (District Courts)         | 86.94%    | 792 |
| •   | Limited Jurisdiction (Justice and City Courts) | 29.64%    | 270 |
| Tot | al Respondents: 911                            |           |     |

Please rate our communication as it pertains to e-filing system maintenance and/or outages.

Answered: 869 Skipped: 46

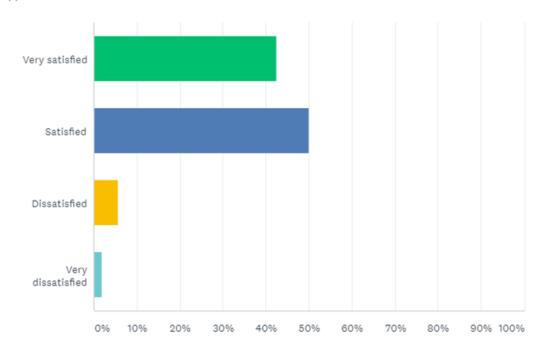

| ANSWER CHOICES      | ▼ RESPONSES | •   |
|---------------------|-------------|-----|
| ▼ Very satisfied    | 42.46%      | 369 |
| ▼ Satisfied         | 50.06%      | 435 |
| ▼ Dissatisfied      | 5.64%       | 49  |
| ▼ Very dissatisfied | 1.84%       | 16  |
| TOTAL               |             | 869 |

List, in priority order, 3 things you like best about the Courts E-Filing System

| Like Categories                         | # of Responses | % of Responses |
|-----------------------------------------|----------------|----------------|
| Convenient/Efficient/Ease of Use        | 521            | 63%            |
| Saves Paper/Time/Money                  | 188            | 23%            |
| 24 Hr Filing/Available Anytime/Anywhere | 118            | 14%            |
| Miscellaneous                           | 6              | 1%             |
| Grand Total                             | 833            | 100%           |

List, in priority order, 3 things you dislike about the Courts E-Filing System

| Dislike Categories                                             | # of Responses | % of Responses |
|----------------------------------------------------------------|----------------|----------------|
| Technical System Issues - Outages/Slowness                     | 127            | 25%            |
| System Difficult to Use                                        | 106            | 20%            |
| Expansion to More Courts                                       | 87             | 17%            |
| Filing Types Sub-Type Confusion                                | 61             | 12%            |
| Case Access Limitations/Lack Public Access/Expanded Case Types | 56             | 11%            |
| Differing Court Rule Frustration                               | 44             | 8%             |
| Case Searches Difficult                                        | 37             | <b>7</b> %     |
| Grand Total                                                    | 518            | 100%           |

| Miscellaneous Functionality Dislikes | # of Misc Responses | % of Misc Responses |
|--------------------------------------|---------------------|---------------------|
| Uncategorized                        | 84                  | 36%                 |
| Email/Notification/Service Dislikes  | 44                  | 19%                 |
| Access Dislikes                      | 29                  | 12%                 |
| Payment Issues Dislikes              | 25                  | 11%                 |
| Approval Slowness                    | 18                  | 8%                  |
| Multiple/Batch Document Issues       | 14                  | 6%                  |
| Paper Required after E-Filing        | 8                   | 3%                  |
| Judge Queue & Queue Routing Issues   | 6                   | 3%                  |
| Lack of Personal Contact             | 5                   | 2%                  |
| Grand Total                          | 233                 | 100%                |

If you had one suggestion to improve the effectiveness/efficiency of the Courts E-Filing System, what would it be?

| Improvement Suggestion                                                   | # of Responses | % of Responses |
|--------------------------------------------------------------------------|----------------|----------------|
| Expand to More Courts                                                    | 130            | 33%            |
| Make More User Friendly / Remove Redundancies                            | 53             | 14%            |
| Differing Court Rules / Processes                                        | 40             | 10%            |
| Open Case Searches Beyond Attorney Designated Cases / More Public Access | 37             | 9%             |
| Expand Document Descriptions / Filing Type Sub-Types                     | 30             | 8%             |
| Increase Speed                                                           | 28             | 7%             |
| More Training - Court Staff, Attorneys, Attorney Staff                   | 25             | 6%             |
| Improve Case Search Functionality                                        | 21             | 5%             |
| Add More Case Types                                                      | 14             | 4%             |
| Faster / No Approval of Filings                                          | 12             | 3%             |
| Grand Total                                                              | 390            | 100%           |

Please provide ideas for short training videos that the OCA coulds, develop and publish for user references.

- Step-by-Step / Basic How To Use the System End to End
- How to Select Accurate Filing Type / Sub-Type
- Correct Document Formatting
- Understanding Case Searching
- Uploading Documents Multiple / Bøtch
- How to File Non-Standard / Complex Cases

# NEXT STEPS

- How often to survey?
  - Every 2 years?
  - Every 1 year?
- Continue E-Filing Implementations
- Continue Technical Environment Imprøvements
- Discussion